# SIAFI Sistema Integrado de<br>do Governo Federal

## **Manual do Usuário**

**Incluir Regra de Demonstrativo Matriz**

Data e hora de geração: 25/05/2025 00:50

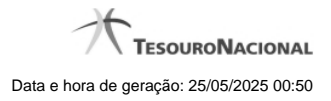

**1 - Incluir Regra de Demonstrativo Matriz 3**

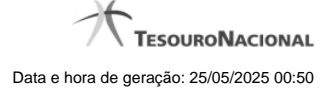

#### **1 - Incluir Regra de Demonstrativo Matriz**

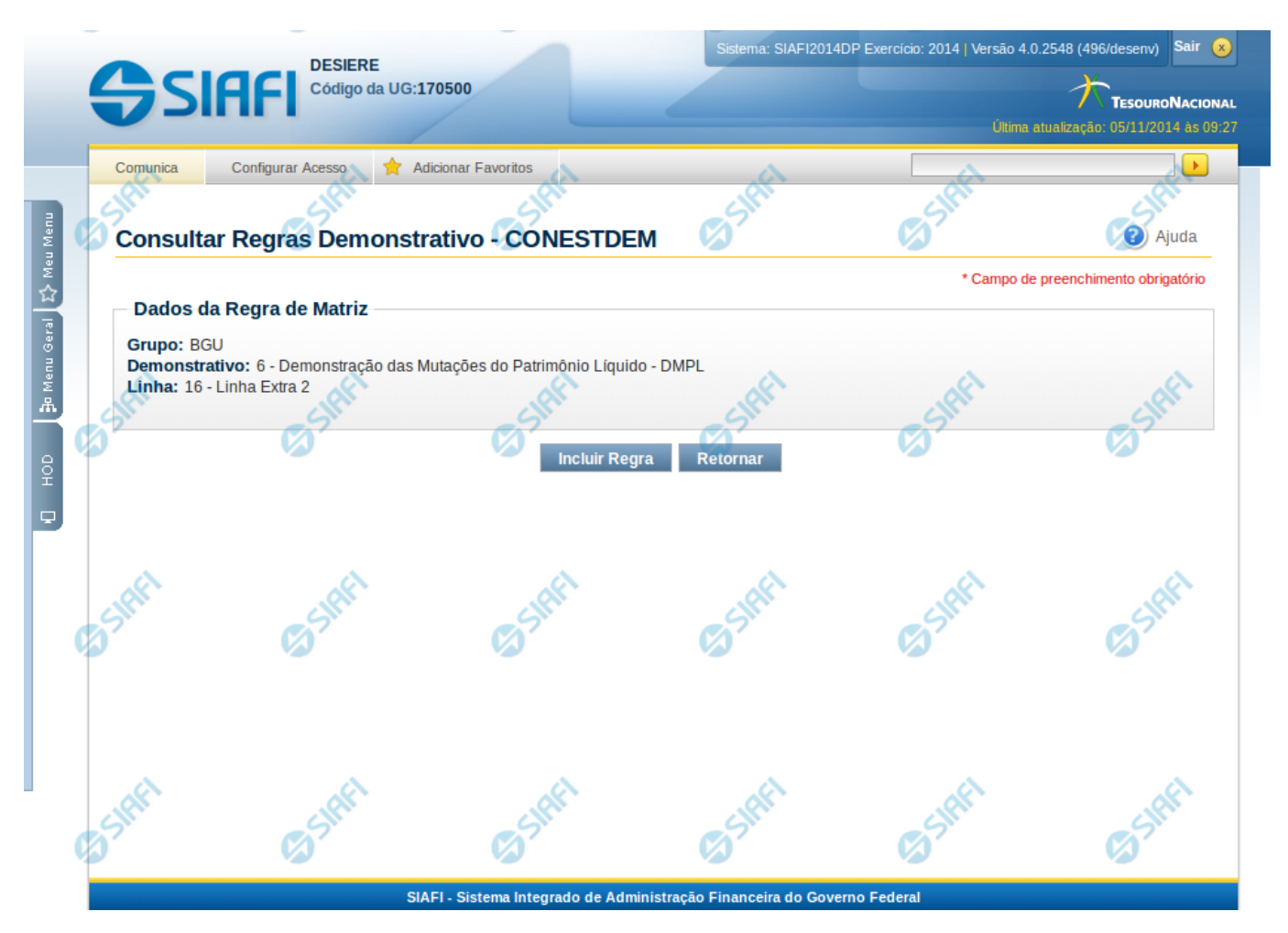

#### **Incluir Regra do Demonstrativo Matriz**

Nesta tela você poderá incluir uma nova regra para demonstrativos com regra em matriz.

#### **Cabeçalho**

- **Grupo** indica o grupo do demonstrativo da célula, linha ou coluna selecionada **Demonstrativo** – indica o código e o nome do demonstrativo da célula, linha ou coluna selecionada para inclusão da nova regra **Linha** – indica o código e o nome da linha da célula ou linha selecionada.
- **Coluna** indica o código e o nome da coluna da célula ou coluna selecionada.

#### **Botões**

**Incluir Regra** – Clique neste botão para incluir uma nova regra na célula, linha ou coluna selecionada. Após a seleção desta opção, o sistema apresenta formulário para edição da regra a ser incluída.

**Retornar** - Clique neste botão para cancelar a inclusão da regra e retornar à tela de edição das regras do demonstrativo.

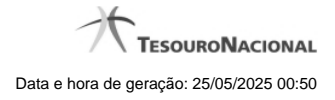

### **Próximas Telas**

[Manter Regra Conta de Linha ou Coluna \(Matriz\)](http://manualsiafi.tesouro.gov.br/demonstrativos/itens-e-regras-dos-demonstrativos/consultar-estrutura-do-demonstrativo/detalhar-demonstrativo-matriz/manter-regras-demonstrativo-matriz/incluir-regra-de-demonstrativo-matriz/manter-regra-conta-de-linha-ou-coluna-matriz-1) [Manter Regra de Vinculação da DMPL \(Célula\)](http://manualsiafi.tesouro.gov.br/demonstrativos/itens-e-regras-dos-demonstrativos/consultar-estrutura-do-demonstrativo/detalhar-demonstrativo-matriz/manter-regras-demonstrativo-matriz/incluir-regra-de-demonstrativo-matriz/manter-regra-de-vinculacao-da-dmpl-celula-1)